Après avoir défait l'emballage du routeur SMCBR18VPN, vérifiez le contenu du coffret dans lequel vous devez trouver :

- Un routeur Barricade™ haut débit VPN 8 ports (SMCBR18VPN).
- Un câble Ethernet.
- Une alimentation.
- CD-ROM avec l'assistant EZ Installation Wizard et la documentation.
- Guide d'installation rapide.

Si l'un de ces éléments est absent ou endommagé, contactez immédiatement votre revendeur. Si possible, conservez le carton et les emballages d'origine dans le cas d'un éventuel retour du produit.

Pour enregistrer ce produit et étendre sa garantie, visitez le site Web de SMC **www.smc.com** ou **www.smc-europe.com**.

# **Configuration requise**

Pour installer et connecter le SMCBR18VPN, vous devez disposer des éléments suivants :

- Un PC fonctionnant sous Windows 9x/Me/2000/XP, MAC OS8.X ou version ultérieure, ou Linux/Unix.
- Chaque ordinateur doit disposer d'une carte réseau filaire correctement installée.
- Internet Explorer/Netscape Navigator 5.0 ou version ultérieure.
- Un modem Câble/xDSL, RNIS ou distant externe.
- Un lecteur de CD-ROM\*.
- **\*Remarque :** Un lecteur de CD ROM n'est nécessaire que si vous souhaitez utiliser l'application EZ 3-Click Installation Wizard pour configurer votre routeur Barricade<sup>m</sup>. L'opération peut être effectuée manuellement au travers de l'interface Web.

**FOR TECHNICAL SUPPORT, CALL: From U.S.A. and Canada (24 hours a day, 7 days a week)** (800) SMC-4-YOU; Phn: (949) 679-8000; Fax: (949) 679-1481

**INTERNET**

**World Wide Web:** http://www.smc.com/ http://www.smc-europe.com/

**From Europe:** Contact details can be found If you are looking for further contact information, please visit www.smc.com or www.smc-europe.com.

**Model Number:** SMCBR18VPN

**E-mail addresses:** techsupport@smc.com european.techsupport@smc-europe.com

on www.smc-europe.com or www.smc.com.

### **Driver updates:** http://www.smc.com/index.cfm?action=tech\_support\_drivers\_downloads

**Contenu de l'emballage Description du matériel**

Le routeur Barricade™ haut débit VPN 8 ports est équipé de :

- 1 connexion WAN RJ-45 10/100 Mbps à négociation automatique.
- 8 connexions LAN RJ-45 10/100 Mbps à négociation automatique.
- 1 branchement pour l'alimentation.
- 1 bouton [Reset] (Réinitialiser).
- 1 port COM pour modem distant externe ou RNIS.

Le panneau avant comporte 6 témoins lumineux :

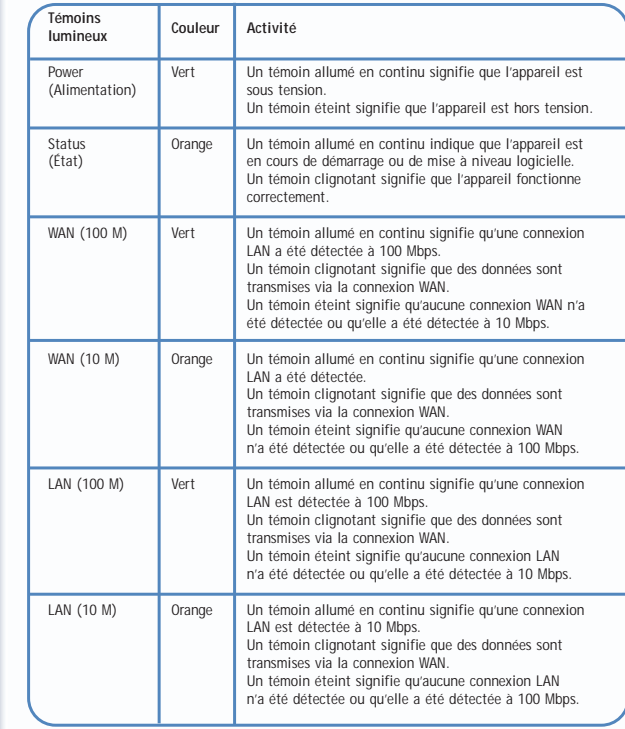

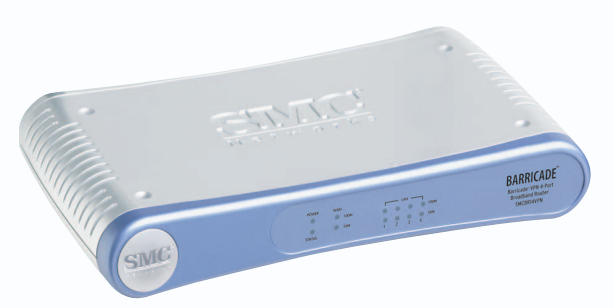

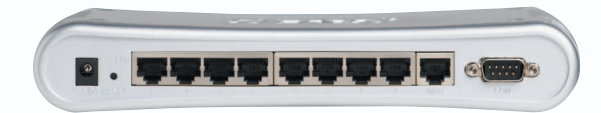

# **Routeur Barricade™ haut débit VPN 8 ports**

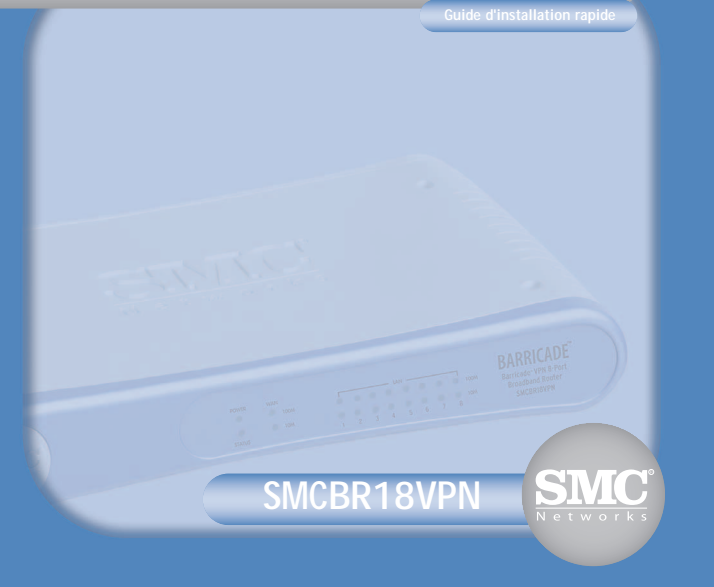

## **CD-ROM avec l'assistant EZ Installation Wizard**

Lorsque vous avez terminé la configuration réseau décrite à la section précédente, introduisez le CD-ROM SMC contenant l'assistant EZ Installation Wizard et la documentation dans votre lecteur de CD-ROM.

Pour la configuration initiale, il est recommandé d'utiliser l'assistant EZ 3-Click Installation Wizard sur l'ordinateur relié à l'origine à votre connexion Internet à haut débit.

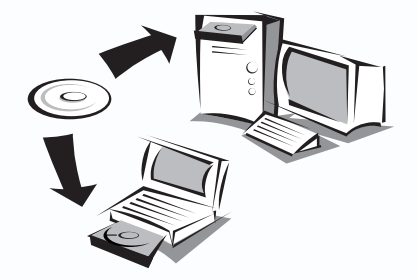

**Remarque :** L'assistant EZ 3-Click Installation Wizard fonctionne uniquement sous Windows. Si vous utilisez un autre système d'exploitation, configurez le routeur Barricade™ au moyen de l'interface Web.

# **Installation du matériel**

Félicitations pour votre achat du routeur Barricade™ haut débit VPN 8 ports (SMCBR18VPN). Ce Guide d'installation rapide vous guidera au travers d'une procédure simple pour mettre votre nouveau routeur Barricade™ en ligne en 3 clics de souris. Pour obtenir plus d'informations et prendre connaissance des paramétrages avancés, reportez-vous au Manuel d'utilisation présent sur le CD-ROM.

Pour pouvoir utiliser l'assistant EZ 3-Click Installation Wizard, vous devez connecter votre nouveau routeur Barricade™ à votre modem haut débit et à au moins un ordinateur. Pour configurer votre réseau initial, procédez comme suit :

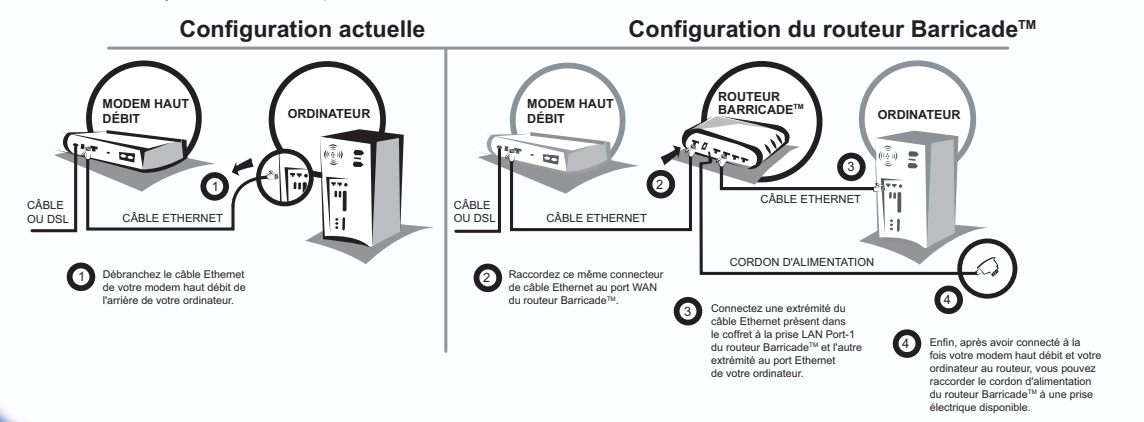

**Utilisation de l'assistant EZ 3-Click Installation Wizard**

L'assistant EZ 3-Click Installation Wizard doit démarrer automatiquement et afficher l'écran ci-dessous. S'il ne démarre pas automatiquement, parcourez le contenu du CD-ROM et double-cliquez sur l'icône du routeur.

Pour commencer l'installation de votre nouveau routeur Barricade™ cliquez sur le bouton [Start EZ 3-Click Wizard] (Démarrer l'assistant EZ 3-Click Wizard).

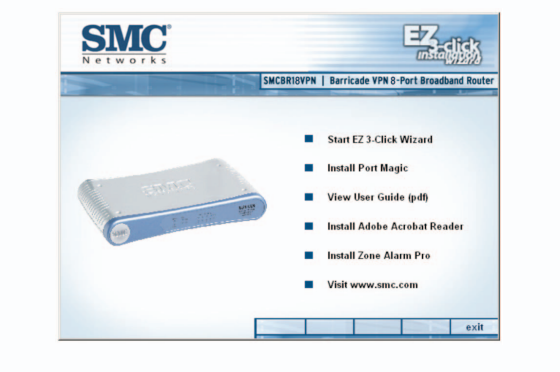

## **Utilisateurs de Macintosh / Linux !**

Si vous configurez ce routeur dans un environnement réseau non Windows, reportez-vous au Manuel d'utilisation présent dans le dossier du manuel sur le CD-ROM. L'assistant EZ 3-Click Installation Wizard n'est pas compatible avec MacOS ou Linux.

## **Administration par interface Web du routeur Barricade™**

Vous pouvez accéder aux outils d'administration par interface Web en utilisant un navigateur Web compatible java et en saisissant l'adresse http://192.168.2.1 dans sa barre d'adresse.

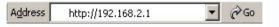

S'il vous est impossible d'accéder aux pages d'administration par interface Web, reportez-vous au manuel pour vérifier si votre navigateur Web est configuré correctement.

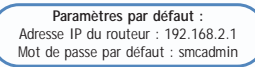

Information furnished by SMC Networks, Inc. (SMC) is believed to be accurate and reliable.<br>However, no responsibility is assumed by SMC for its use, nor for any infringements of<br>patents or other rights of third parties, wh granted by implication or otherwise under any patent or patent rights of SMC. SMC reserves the right to change specifications at any time without notice.

Copyright© SMC Networks, Inc., 2004. All rights reserved.<br>SMC is a registered trademark; and Barricade™ is a trademark of SMC Networks, Inc. Other product and company names are trademarks or registered trademarks of their respective holders.